# **Software for HAL**

- [Slurm Wrapper Suite](#page-0-0)
	- <sup>o</sup> [Introduction](#page-0-1)
		- <sup>o</sup> [Goals](#page-0-2)
		- <sup>o</sup> [Usage](#page-0-3)
			- [Interactive Mode](#page-0-4)
				- [Example](#page-0-5)
			- $\blacksquare$ [Script Mode](#page-0-6)
				- [Example:](#page-1-0) [Monitoring Mode](#page-1-1)
- [Tar2h5](#page-1-2)
	- <sup>o</sup> [Install dependent packages \(on Ubuntu-20.04-LTS\)](#page-1-3)
		- <sup>o</sup> [Install tar2h5 software](#page-2-0)
		- [Uninstall tar2h5 software](#page-2-1)
		- <sup>o</sup> [Run tar2h5 software](#page-2-2)
		- [Visualization with HDFCompass](#page-2-3)
		- <sup>o</sup> [Output File Format](#page-2-4)

# <span id="page-0-0"></span>Slurm Wrapper Suite

### <span id="page-0-1"></span>**Introduction**

The HAL Slurm Wrapper Suite is designed to help users use the HAL system easily and efficiently. The current version is "swsuite-v1.0", which includes

```
srun ? swrun : request resources to run interactive jobs.
sbatch ? swbatch : request resource to submit a batch script to slurm.
squeue ? swqueue : check current running jobs and computational resource status.
```
# <span id="page-0-2"></span>**Goals**

- Minimize the required input options.
- Consistent with the original "slurm" run-script format.
- Submits job to suitable partition based on the number of CPUs and/or GPUs needed.

# <span id="page-0-3"></span>**Usage**

#### <span id="page-0-4"></span>**Interactive Mode**

swrun [-h] -p PARTITION [-c CPU\_PER\_GPU] [-t TIME] [-s SINGULARITY][-r RESERVATION] [-v]

- partition (required) : cpu\_mini, cpun1, cpun2, cpun4, cpun8, cpun16. gpux1, gpux2, gpux3, gpux4, gpux8, gpux12, gpux16.
- [cpu\_per\_gpu] (optional) : 16 cpus (default), range from 16 cpus to 40 cpus.
- [time] (optional) : 24 hours (default), range from 1 hour to 72 hours (walltime).
- [singularity] (optional): specify a singularity container(name-only) to use from the \$HAL\_CONTAINER\_REGISTRY
- [reservation] (optional): specify a reservation name, if any.
- [version] (optional): Display Slurm wrapper suite and Slurm versions.

#### <span id="page-0-5"></span>Example

To request a full node: 4 gpus, 160 cpus ( $40*4 = 160$  cpus), 72 hours

swrun -p gpux4 -c 40 -t 72

or using a container image (dummy.sif) on a cpu only node with default of 24 hours

swrun -p cpun1 -s dummy

Note: In the second case we are using a singularity container image. To run a custom container, instead of using the default location of the container registry, you can set it to your own by first exporting the environment variable

<span id="page-0-6"></span>export HAL\_CONTAINER\_REGISTRY="/path/to/custom/registry"

#### **Script Mode**

swbatch [-h] RUN\_SCRIPT [-v]

Same as original slurm batch.

RUN\_SCRIPT (required) : Specify a batch script as input.

Within the run\_script:

- partition (required) : cpu\_mini, cpun1, cpun2, cpun4, cpun8, cpun16, gpux1, gpux2, gpux3, gpux4, gpux8, gpux12, gpux16.
- job\_name (optional) : job name.
- output file (optional) : output file name.
- error\_file (optional) : error file name.
- cpu\_per\_gpu (optional) : 16 cpus (default), range from 16 cpus to 40 cpus.
- time (optional) : 24 hours (default), range from 1 hour to 72 hours (walltime).
- singularity (optional) : Specify a singularity image to use. The container image is searched for from the container registry directory environment variable in the swconf.yaml configuration.

#### <span id="page-1-0"></span>Example:

Consider demo.swb, which is a batch script such as

```
#!/bin/bash
#SBATCH --partition=gpux1
```
srun hostname

#### or using a container image with a time of 42 hours

```
#!/bin/bash
#SBATCH --job_name="demo"
#SBATCH --output="demo.%j.%N.out"
#SBATCH --error="demo.%j.%N.err"
#SBATCH --partition=gpux1
#SBATCH --time=42
#SBATCH --singularity=dummy
```
srun hostname

You can run the script as below but remember to export the container registry variable if you are using some custom singularity images.

swbatch demo.swb

#### <span id="page-1-1"></span>**Monitoring Mode**

swqueue

Same as original slurm squeue, which show both running and queueing jobs, the swqueue shows running jobs and computational resource status.

# <span id="page-1-2"></span>Tar2h5

Convert Tape ARchives to HDF5 files

- **archive\_checker**: check how many files can be extracted from the input tar file.
- **archive\_checker\_64k**: check if any files within input tar files larger than 64 KB.
- **h5compactor**: convert input tar file into hdf5 file, all files within tar file should smaller than 64KB, using small files name as dataset names.
- **h5compactor-sha1**: convert input tar file into hdf5 file, all files within tar file should smaller than 64KB, using small files sha1 values as dataset names.
- **h5shredder**: convert input tar file into hdf5 file, no file size limitation, concatenate data and offsets into 4 seperate arrays for better randomized access.

## <span id="page-1-3"></span>**Install dependent packages (on Ubuntu-20.04-LTS)**

#### $\bullet$  hdf5

sudo apt install libhdf5-103 libhdf5-dev libhdf5-openmpi-103 libhdf5-openmpi-dev

#### • libarchive

sudo apt install libarchive13 libarchive-dev

 $\bullet$  cmake

sudo apt install cmake

• openmpi

sudo apt install libopenmpi3 libopenmpi-dev openmpi-bin

• libssl

sudo apt install libssl1.1 libssl-dev

# <span id="page-2-0"></span>**Install tar2h5 software**

github clone https://github.com/HDFGroup/tar2h5.git cd tar2h5 cmake . make

# <span id="page-2-1"></span>**Uninstall tar2h5 software**

make clean Run CTest ctest

# <span id="page-2-2"></span>**Run tar2h5 software**

- ./bin/archive\_checker ./demo/tar2h5-demo.tar
- ./bin/archive\_checker\_64k ./demo/tar2h5-demo.tar
- ./bin/h5compactor ./demo/tar2h5-demo.tar
- ./bin/h5compactor-sha1 ./demo/tar2h5-demo.tar
- ./bin/h5shredder ./demo/tar2h5-demo.tar

### <span id="page-2-3"></span>**Visualization with HDFCompass**

<https://support.hdfgroup.org/projects/compass/>

<span id="page-2-4"></span>**Output File Format**

• compactor output sample

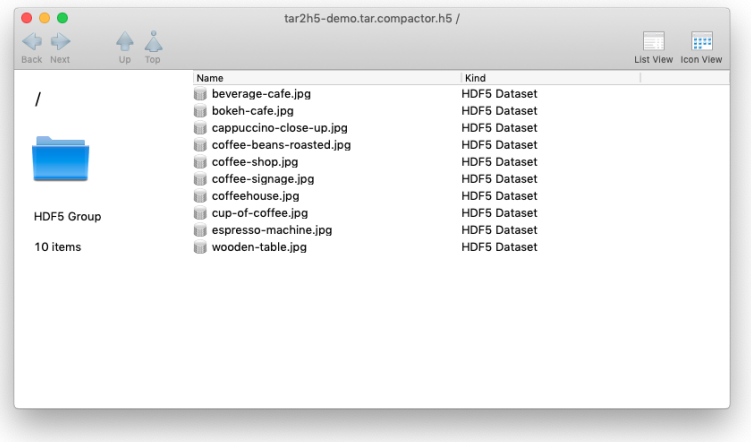

compactor-sha1 output sample

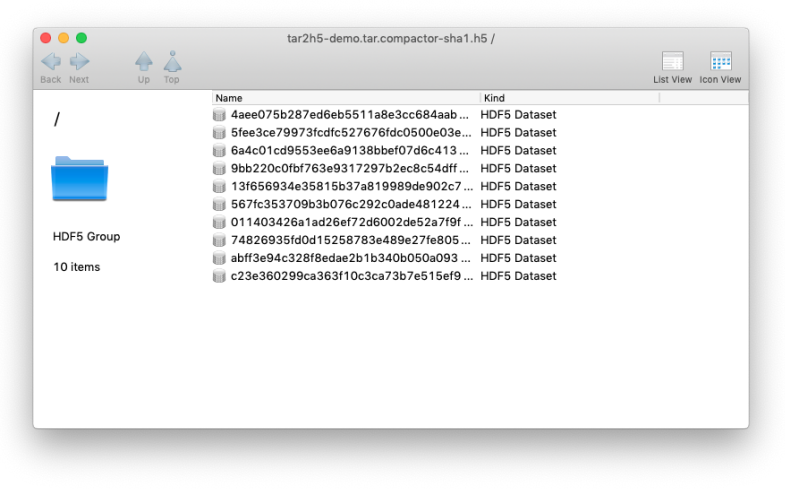

shredder output sample

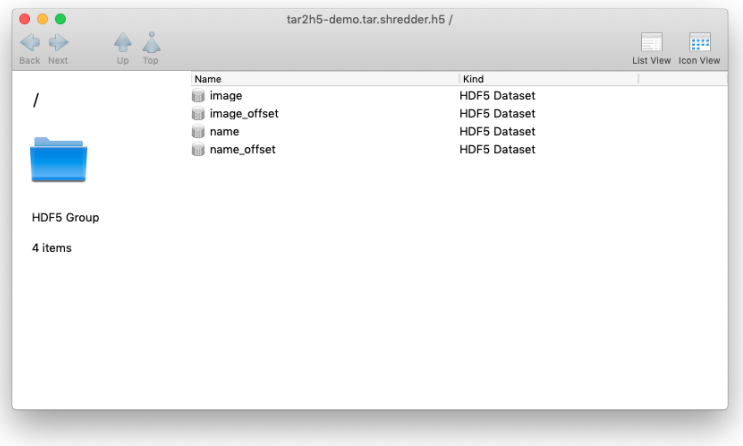